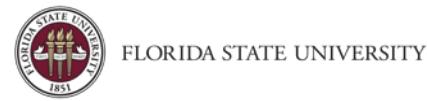

# Request & Expense Settings

**Purpose:** Request & Expense Settings is where a user sets up information such as accounting defaults and delegate access. Changes made in Request Settings carry over to Expense Settings (and vice-versa). If the user changes or makes updates to one section (Request Settings or Expense Settings), the other section will automatically beupdated.

# Request Information

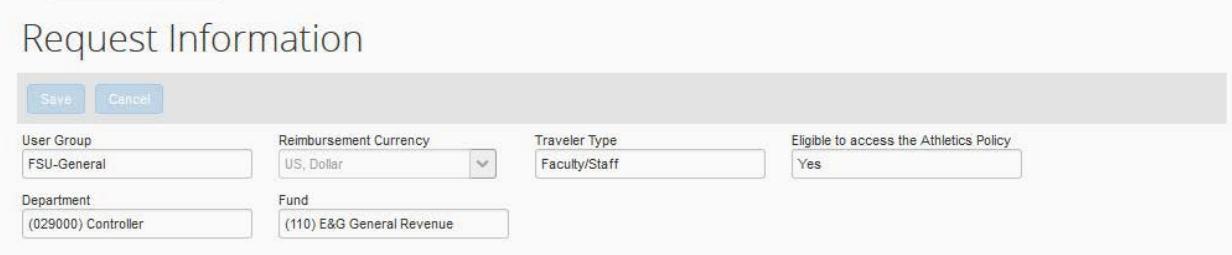

- A default departmental account number will automatically populate
- The "Eligible to access the Athletics Policy" field will be "No" for all but a very few non-Athletic-department travelers.
- The department and fund will be pre-populated with the traveler's home department, but can be changed.

### Request Delegates - Important!

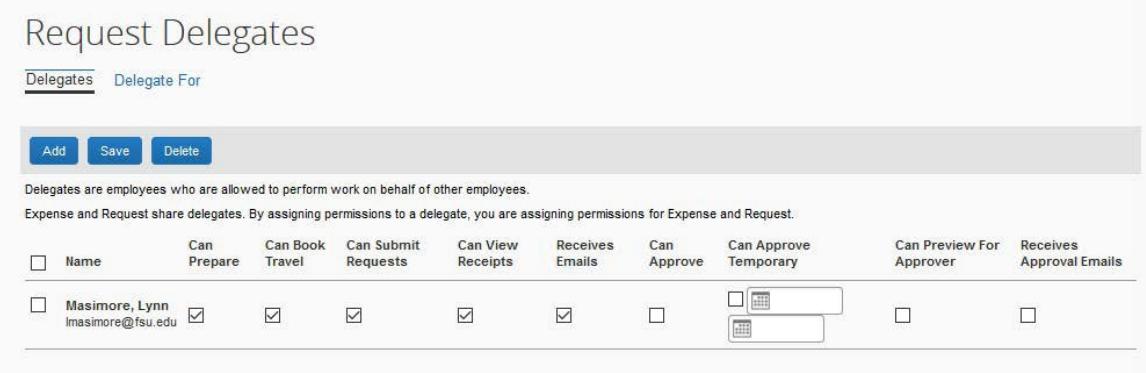

- Delegates are employees who are allowed to perform work on behalf of other employees.
- Delegates can prepare and submit travel requests, book travel, and prepare, but not submit, an expense report on behalf of the traveler.
- For the initial implementation of Concur Travel & Expense, Delegates will automatically be loaded from OMNI.
- Beyond the initial implementation of the system, **it is the responsibility of the traveler to add/delete Delegates.**

To Add or Remove a Delegate (Someone who may enter or approve travel on your behalf):

- Click Add.
- Search for the person you wish to add as a Delegate, and click Add.
- Check the boxes that correspond with the permissions you are granting to the delegate. **(\*Recommended permissions for Delegates acting as Travel Reps)**
	- o **\*Can Prepare** delegate has authority to prepare expense reports

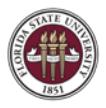

- o **\*Can Book Travel** delegate has authority to book travel (select with Can Submit Requests)
- o **\*Can Submit Requests** delegate has authority to submit travel requests
- o **\*Can View Receipts** delegate can view electronic receipts that the traveler has sent to Concur. This will automatically get checked, when you select "Can Prepare"
- o Can Use Reporting delegate can run reports
- o **\*Receives Emails** delegate receives email notifications
- o Can Approve– this is typically used by an approver to delegate approval authority to someone else. Approval authority can be permanent or temporary.
- o Can Preview for Approver this is typically used to add an additional level of review, for example, reviewing for proper account number assignment, before the final review. A Previewer cannot approve or reject a report.
- o Receives Approval Emails Receives Email notifications as the expense report moves through the approval workflow
- Click **Save**.
- To **delete a delegate** click the checkbox to select the person, click **Delete**, and confirm deletion.

#### To See Who You are a Delegate For

Click **Delegate For.** This is a read-only view.

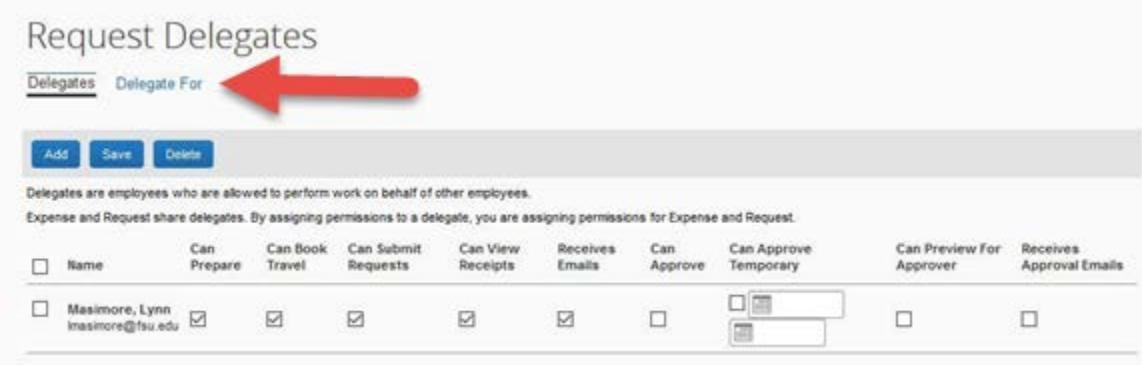

## Request Preferences

No changes necessary

### Request Approvers

A default approver will automatically display. Contact the FSU Travel office if it needs to be changed.

### Favorite Attendees

**Optional** 

# Expense Settings

- Information, Delegates, Preferences, Approvers, and Favorite Attendees are shared between Request and Expense **Settings**
- Information that was entered (or edited) in Request Settings will carry through to the Expense Settings